## **Simplificación de las interacciones para el plano de sala en la venta en línea**

Se han introducido dos modificaciones en las funcionalidades disponibles en el plano de sala en línea. El objetivo principal es mejorar la experiencia del usuario. La etapa de comparación, que está disponible al seleccionar un bloque en la primera etapa del proceso de selección del asiento, ahora es optativa. La otra simplificación es que para modificar la tarifa de un asiento seleccionado ya no se necesita la confirmación explícita del usuario pulsando el botón actualizar.

## Comparación opcional

En algunos casos se privilegia la simplificación del recorrido del cliente. Se ha añadido una nueva opción que permite que la comparación de bloques sea opcional en las pantallas de configuración lógica. Se puede configurar en las opciones de visualización de la configuración lógica y se aplica solo cuando este archivo SVG de visualización está configurado. Cuando la comparación está desactivada se puede ver la información de un bloque pasando el cursor por encima del polígono. Cuando se hace clic en un bloque comienza la segunda etapa del proceso: la selección de un asiento dentro del bloque.

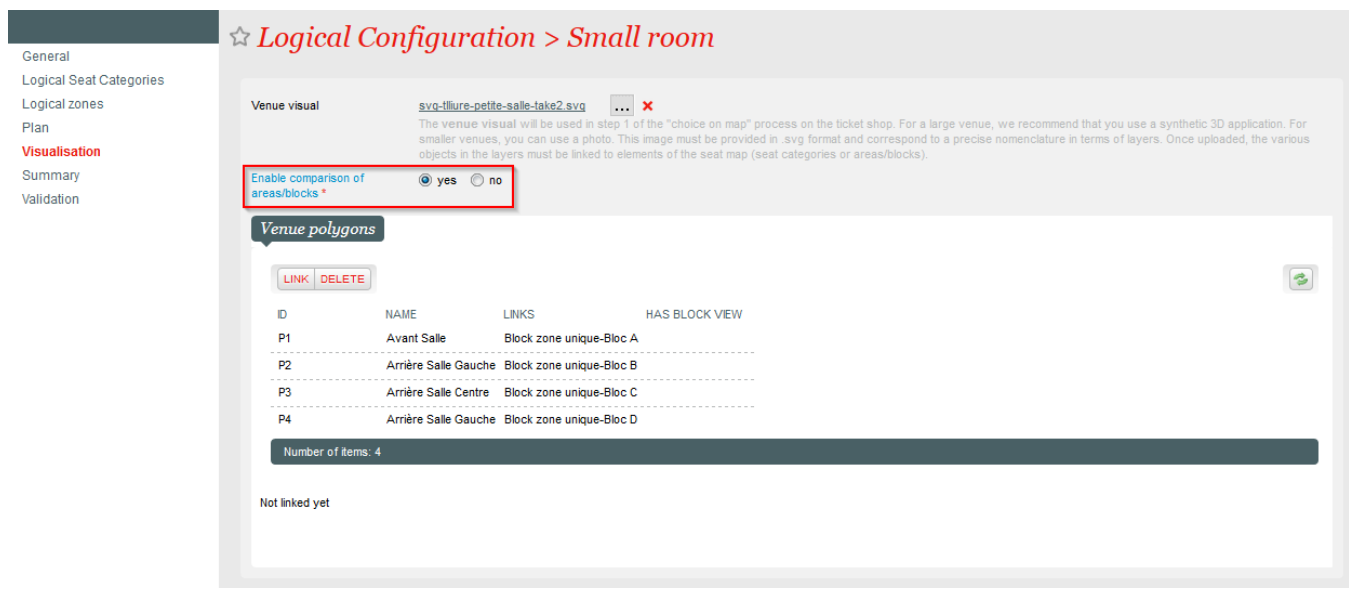

Configuración lógica > Pantalla de visualización: parámetro de configuración de la comparación opcional

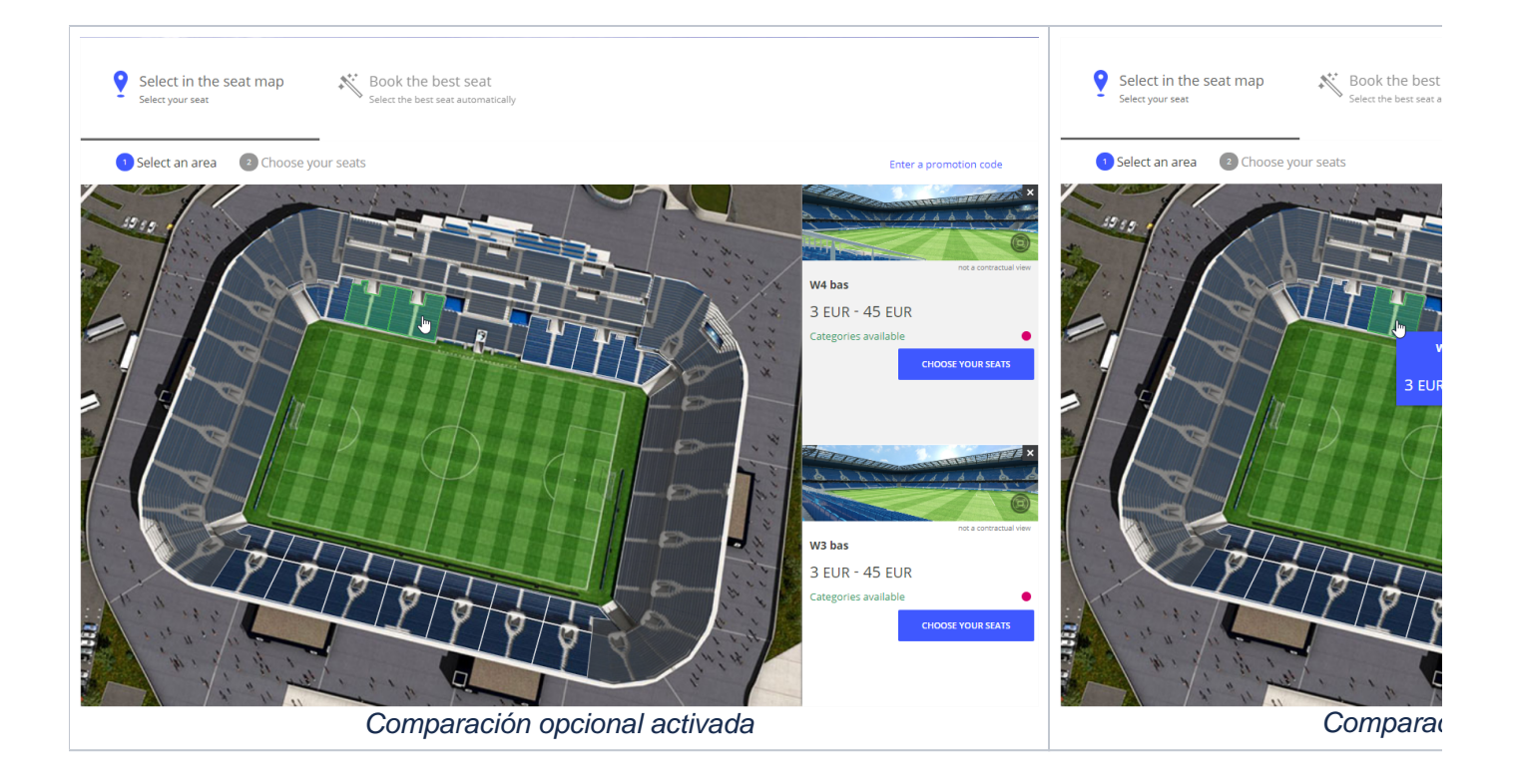

## Modificaciones de tarifa simplificadas

Se ha mejorado la modificación de la tarifa de un asiento seleccionado. Ahora, la acción se tiene en cuenta inmediatamente al seleccionar la nueva tarifa en el menú desplegable. Se ha eliminado el botón específico act ualizar.

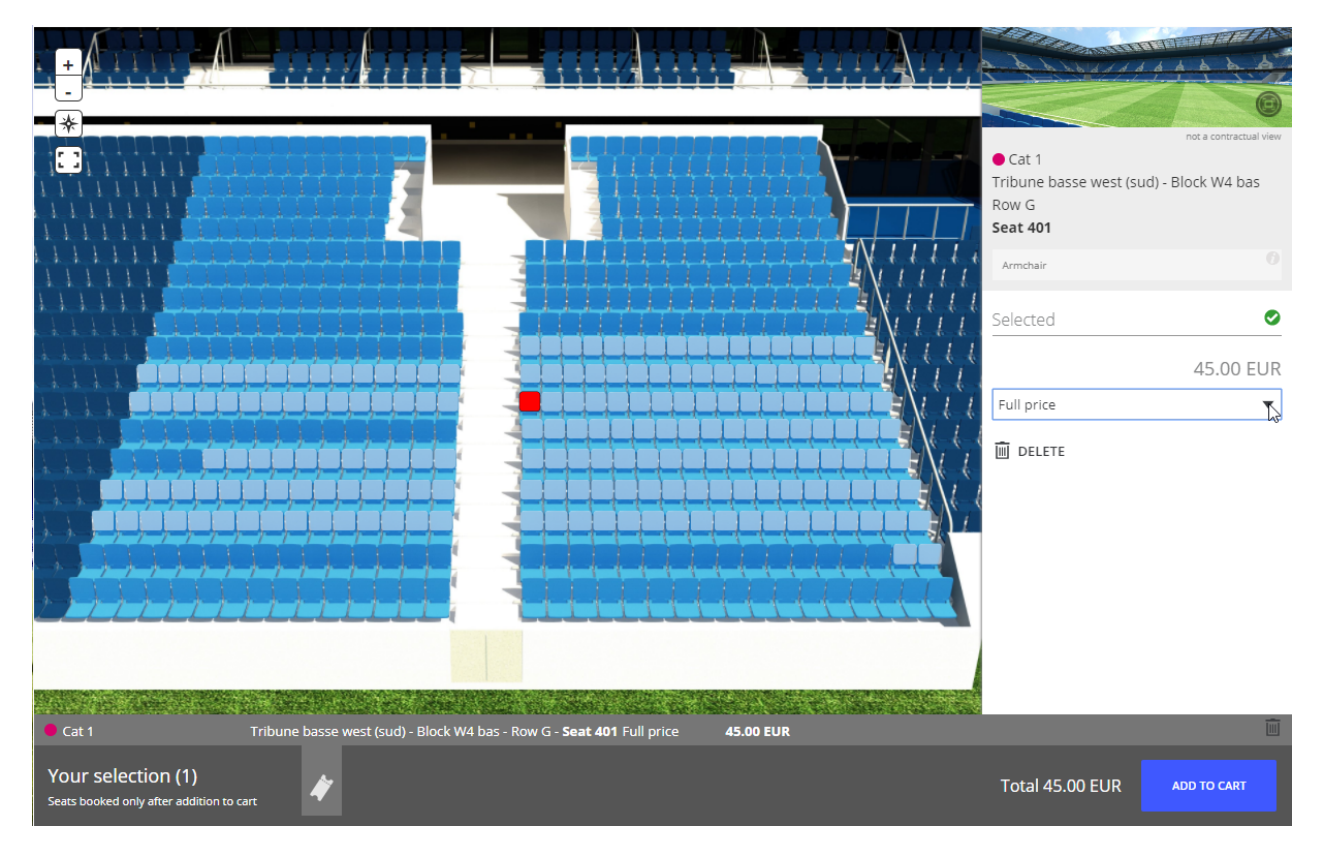

La modificación de la tarifa se tiene en cuenta inmediatamente al seleccionar el valor en el menú desplegable